## ISOPLANE command

2167 GstarCAD MY /KW August 16, 2021 [CAD Commands](https://kb.gstarcad.com.my/category/cad-commands/113/) 0 868

The **ISOPLANE** command is used to specify the current isometric plane.

**Command Access:**

Command: ISOPLANE

## **Command Prompts:**

Current isoplane: Left Enter isometric plane setting [Left/Top/Right] :

## **Function Description:**

Moving the cross cursor, it will be changed in isoplane when the snap mode turned on and specify the snap type to "Isometric snap". If the snap type is specified to "Isometric snap", the cursor will be a pair of symmetrical axis no matter the snap mode turn on or off. The current isoplane also determines the direction of isocircle that drawn by the ELLIPSE command. Users could use "Ctrl+E" or F5 to convert isoplanes.

Relative Glossary:

Left : The cross cursor is defined by a 90°axis and a 150°axis.

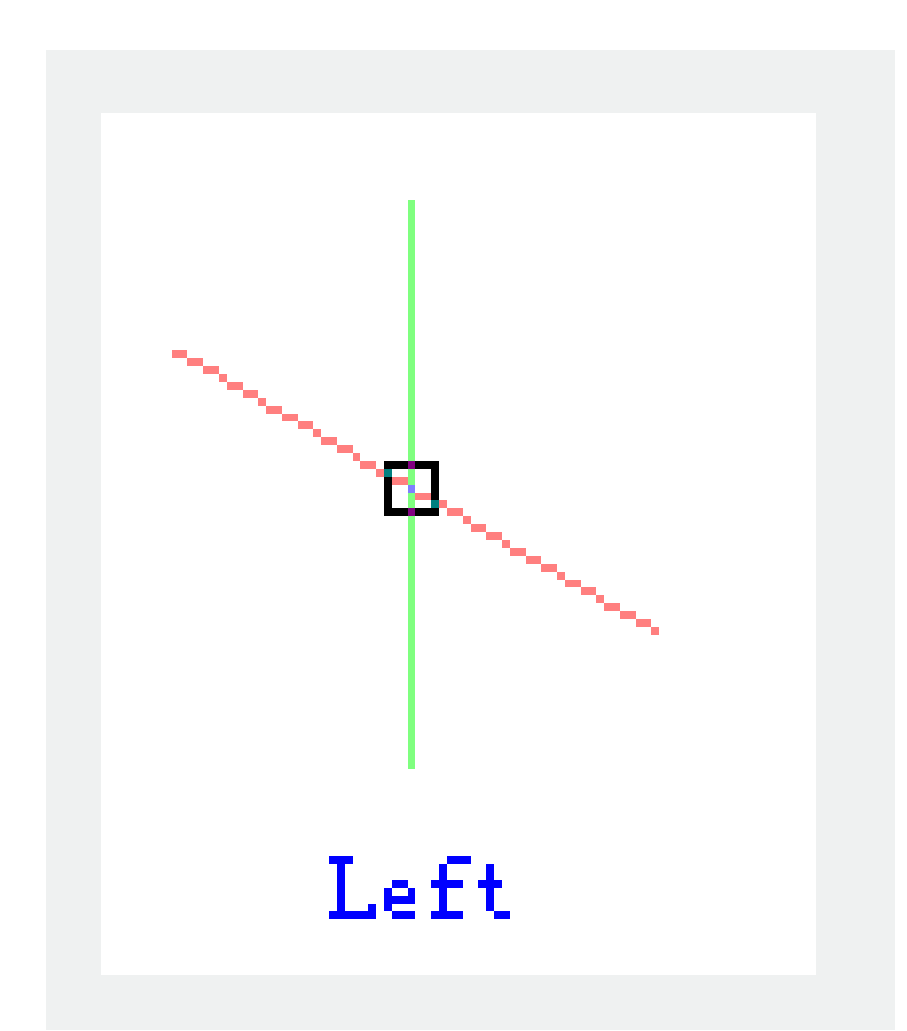

**Top :** The cross cursor is defined by a 30° axis and a 150° axis.

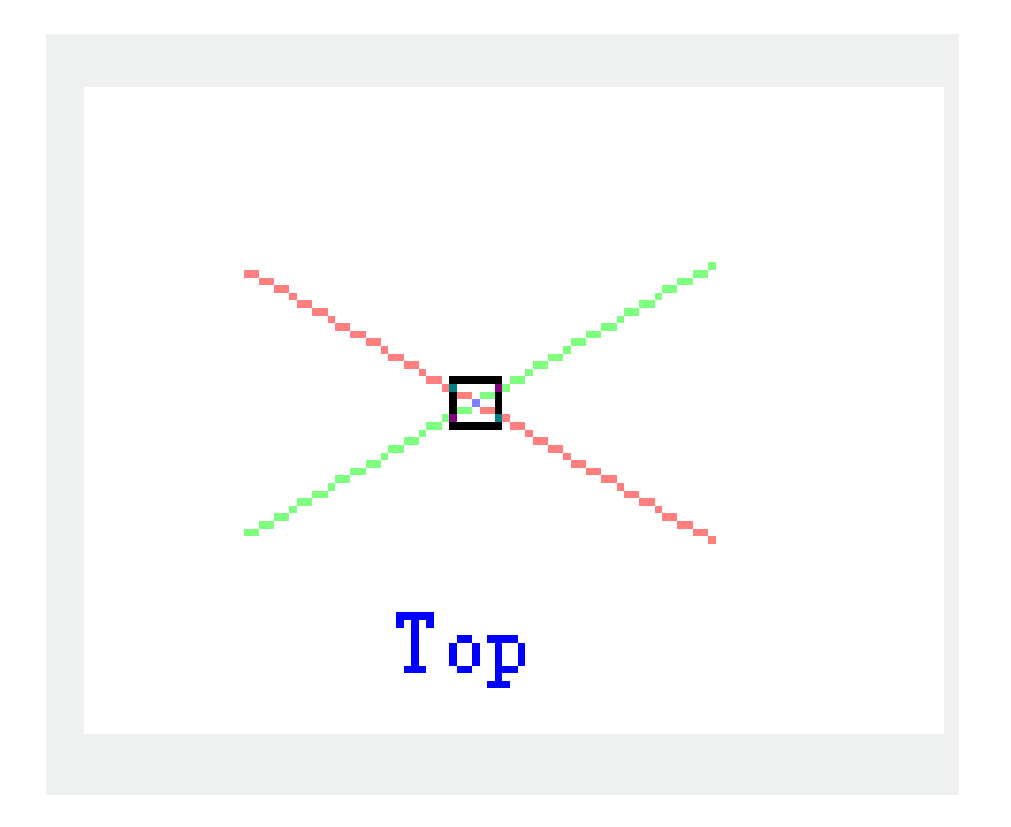

**Right** : The cross cursor is defined by a 90°axis and a 30°axis.

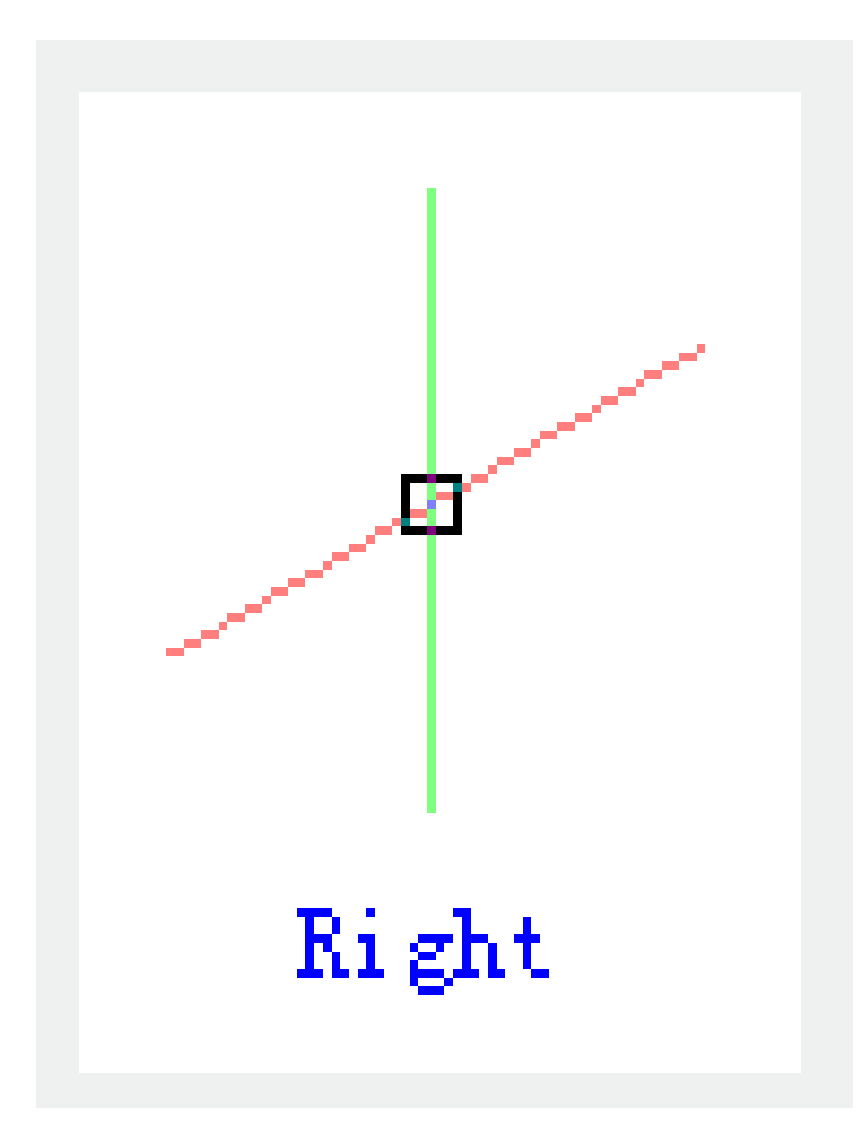

Online URL: <https://kb.gstarcad.com.my/article/isoplane-command-2167.html>